# 

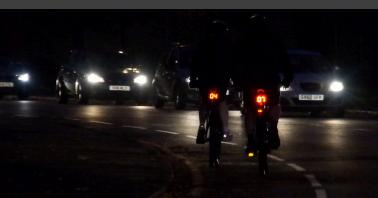

#### LIST OF COMPONENTS:

- VeloCityLight
- Mount Bracket
- Micro USB Charger

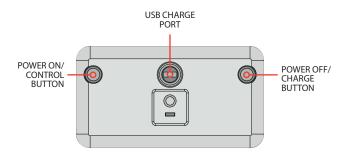

## **CHARGING THE LIGHT**

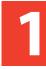

- 1. Connect the USB cable to the USB charge port on the reverse of the light and connect to your computer's USB port or USB mains charger adaptor.
- 2. When the light is switched off you can view it's charge level by pressing the POWER OFF/CHARGE button.

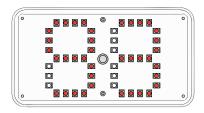

# 2

## PAIRING THE LIGHT WITH THE SENSOR

- 1. Press the POWER ON/CONTROL button to switch the light on.
- 2. Press and hold the POWER ON/CONTROL button until LED display shows 'Si'.

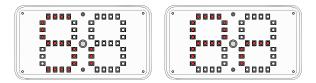

- 3. Press 3 further times to display 'Pr'.
- 4. Press and hold the POWER ON/CONTROL button until 'Pr' flashes.
- 5. Turn the bicycle wheel to pair the light. When the light is paired, the LEDs will display the speed.

## SETTING THE BRIGHTNESS

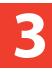

- 1. When the light is switched on, press the POWER ON/ CONTROL button 4 times and the light will cycle through it's 4 brightness levels.
- 2. Press the POWER OFF/CHARGE button to cycle back through the 4 brightness levels.

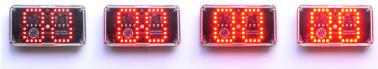

#### **BRAKE LIGHT:**

On braking the VeloCityLight gets brighter on all brightness levels

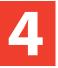

## SETTING THE WHEEL SIZE (CM)

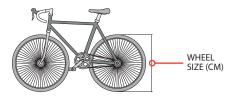

1. With the light switched on, press and hold the POWER ON/CONTROL button until LED display shows 'Si'.

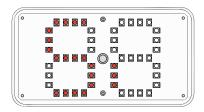

- 2. Press and hold the POWER ON/CONTROL button to show current wheel size.
- 3. Use the POWER ON/CONTROL button to increase the wheel size and the POWER OFF/CHARGE button to decrease the wheel size.

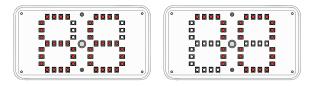

- 4. Press and hold the the POWER OFF/CHARGE button to confirm your selection.
- 5. Press the POWER OFF/CHARGE button to return to the LED speed display.

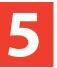

## **SETTING THE UNITS - MPH/KPH**

- 1. With the light switched on, press and hold the POWER ON/CONTROL button until LED display shows 'Si'.
- 2. Press the POWER ON/CONTROL button once until the LED display shows 'Un'.

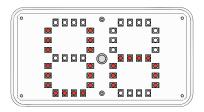

3. Press and hold the POWER ON/CONTROL button to show which unit is set.

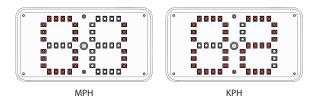

- 4. Press the POWER ON/CONTROL button to toggle between 1 and 2 (MPH and KPH).
- 5. Press and hold the POWER ON/CONTROL button to confirm your selection.
- 6 Press the POWER OFF/CHARGE button to return to the LED speed display.

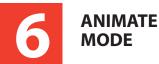

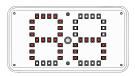

- 1. With the light switched on, press and hold the POWER ON/CONTROL button until LED display shows 'Si'.
- 2. Press the POWER ON/CONTROL button a further 2 times until the LED display shows 'An'.
- 3. Press and hold the POWER ON/CONTROL button to select.
- 4 . Use the POWER ON/CONTROL button to toggle through the animation options. 0 displays the standard speed option (or 00 if there is no paired sensor). 1,2 and 3 display different animation sequences.
- 5. Press and hold the POWER OFF/CHARGE button to confirm your selection.
- 6. Press the POWER OFF/CHARGE button to display the LED selection you have made.

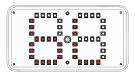

### BLUETOOTH MODE

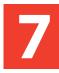

- 1. With the light switched on, Press and hold the POWER ON/CONTROL button until LED display shows 'Si'.
- 2. Press the control button a further 4 times until the LED display shows 'bl'.
- 3. Press and hold the POWER ON/CONTROL button to select Bluetooth mode.

This mode is for updating the firmware. Selecting bluetooth in this way puts the light into 'boot mode'. It will not repsond for 60 seconds. When the LED display lights up again, press the POWER OFF/CHARGE button to return to normal function.

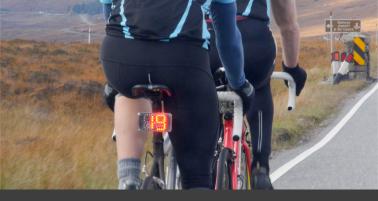

## a 🕲 1part Carbon product

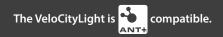